# **iPad Training**

### **Section 2: Orientation**

iPad Pro 12.9 inch 4<sup>th</sup> Generation Wi-Fi

GOING HOME Transition Project Assistive Technology for Kansans 1-800-526-3648 www.atk.ku.edu

Information for this guide was developed from the [iPad User Guide, Apple, Inc. 2021](https://support.apple.com/guide/ipad/welcome/ipados)

Going Home Transition Project is coordinated by Assistive Technology for Kansans (ATK) and partially funded by a grant from the Administration for Community Living and the Kansas Department for Aging and Disability Services.

Set Up and Tip Task Sheets for iPad Pro 12.9, 4th Generation, Wi-Fi

#### Section 2: **ORIENTATION**

#### **Table of Contents**

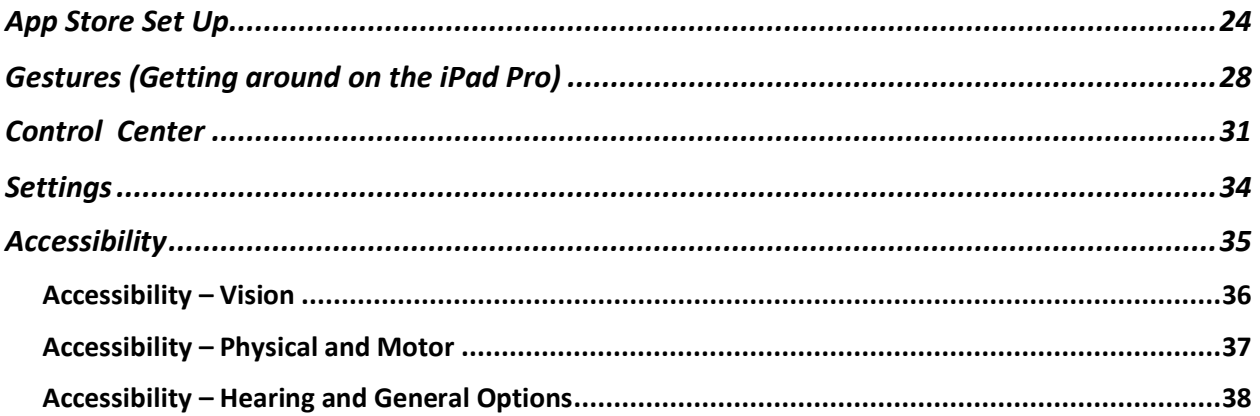

# <span id="page-2-0"></span>**App Store Set Up**

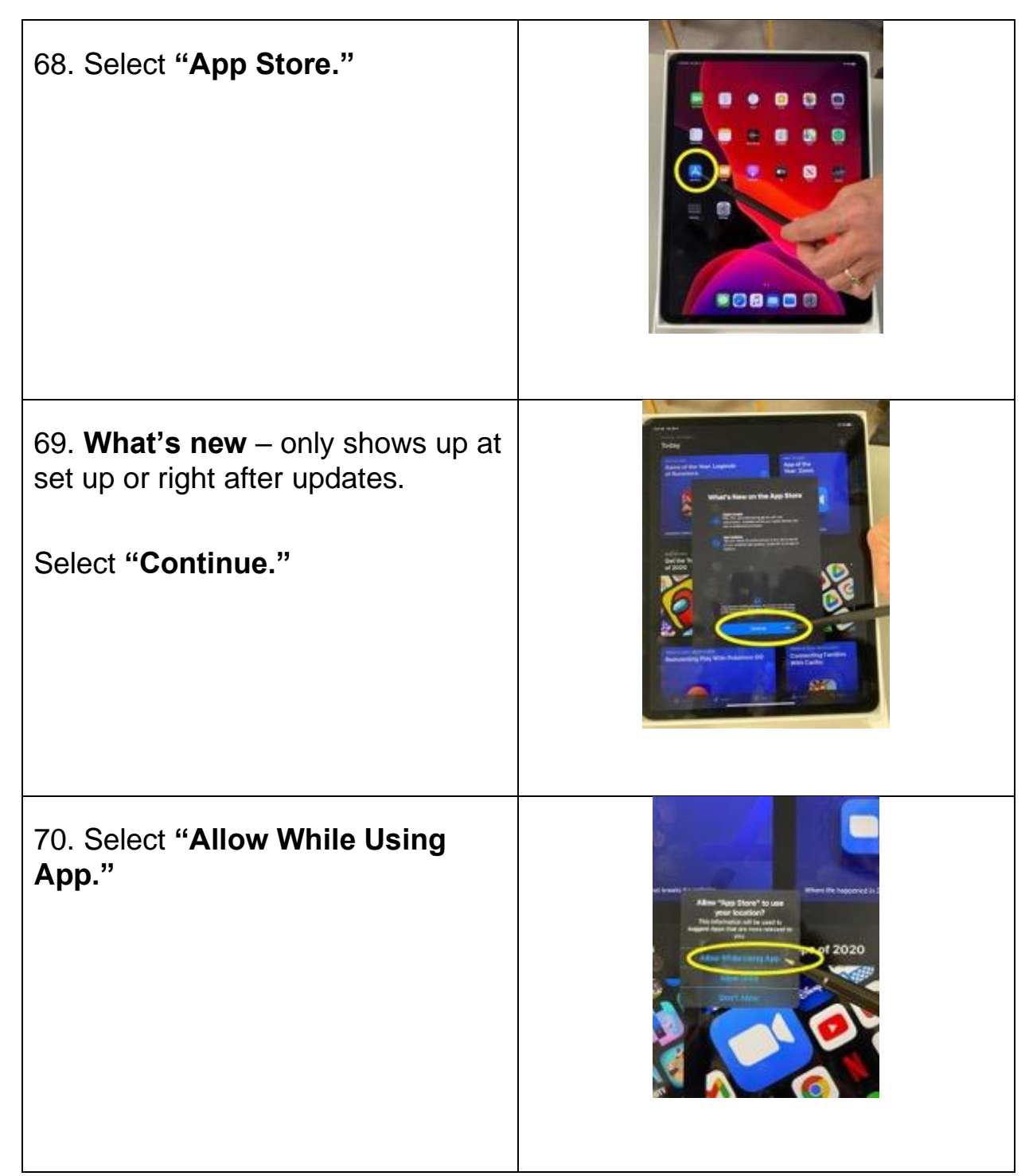

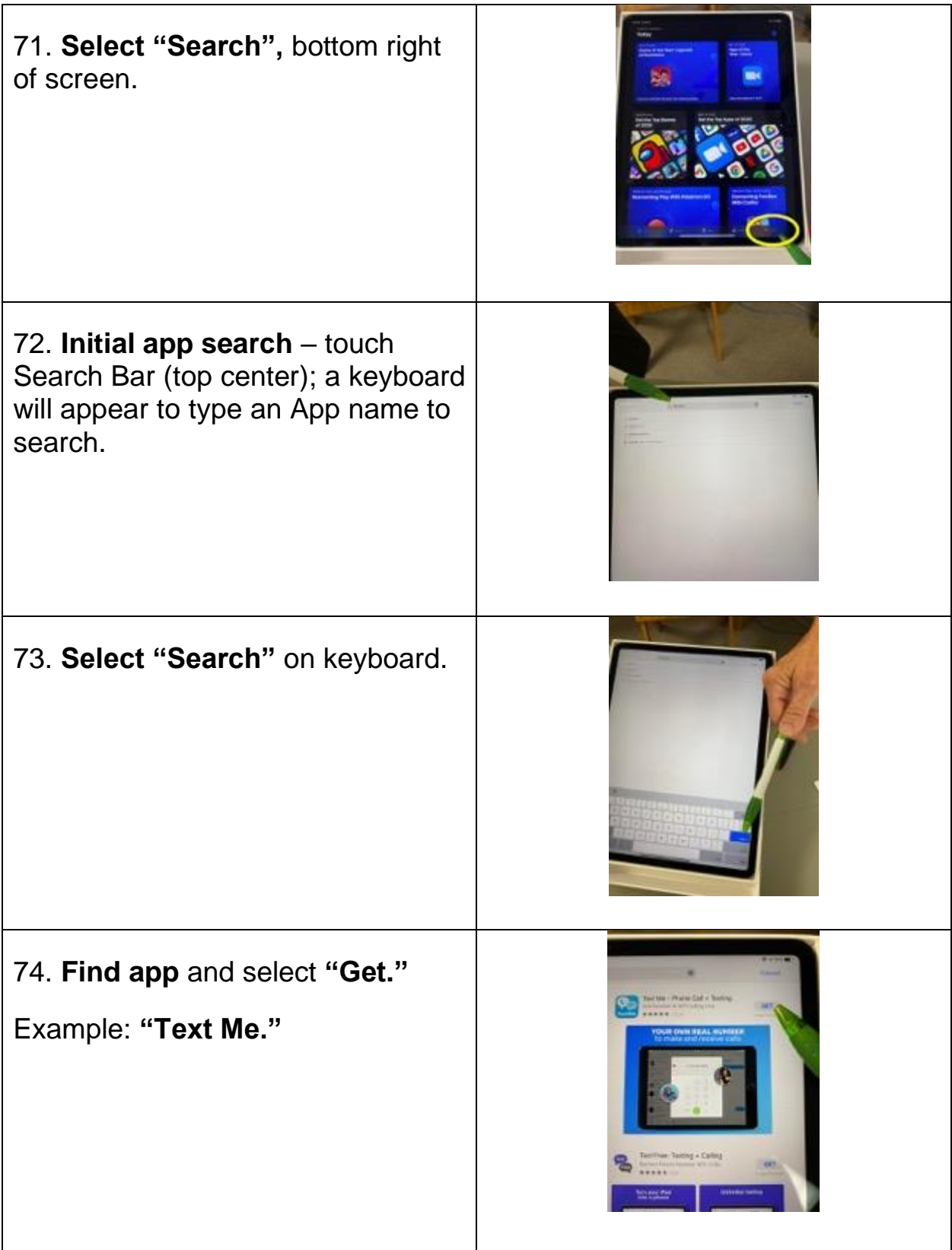

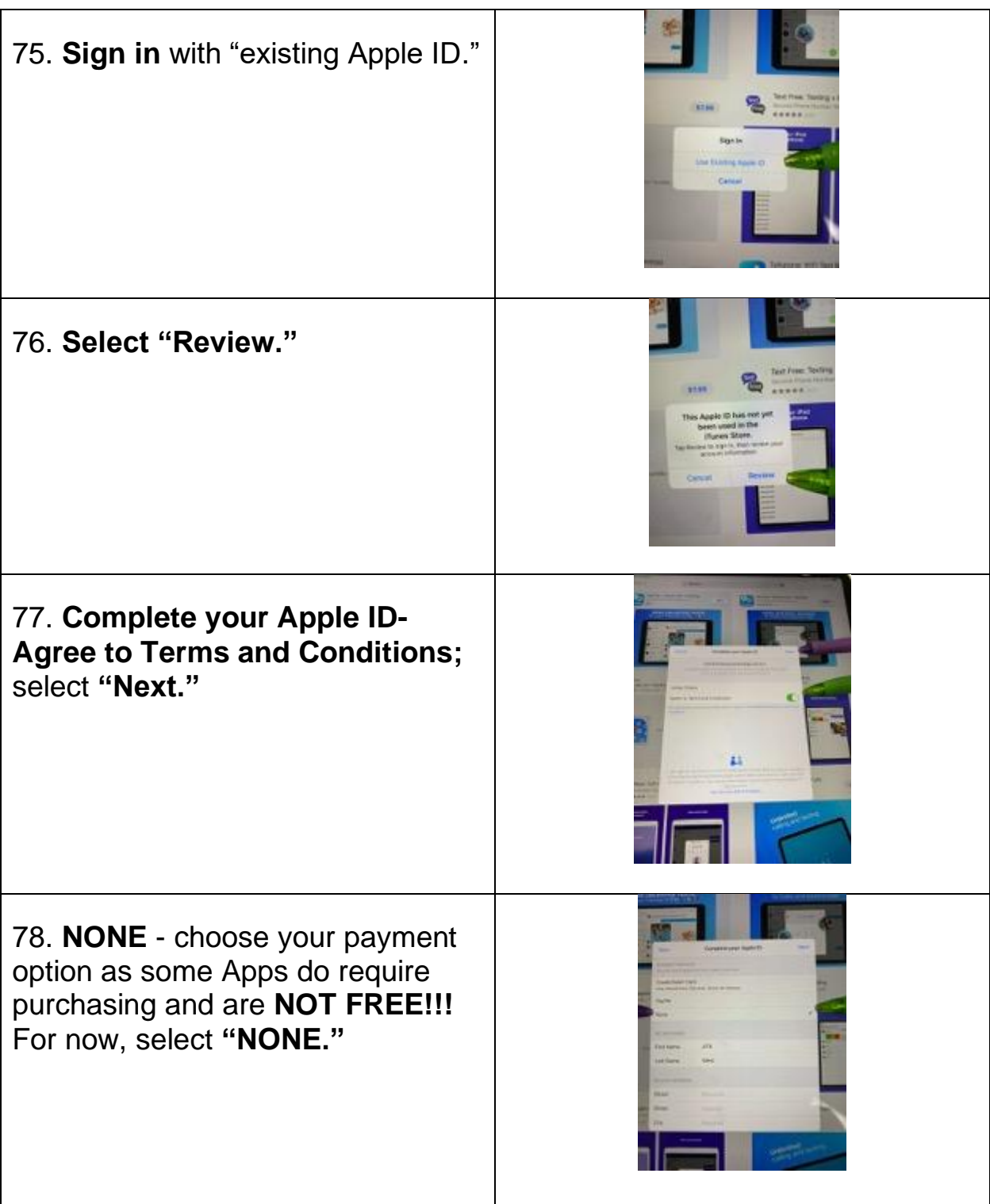

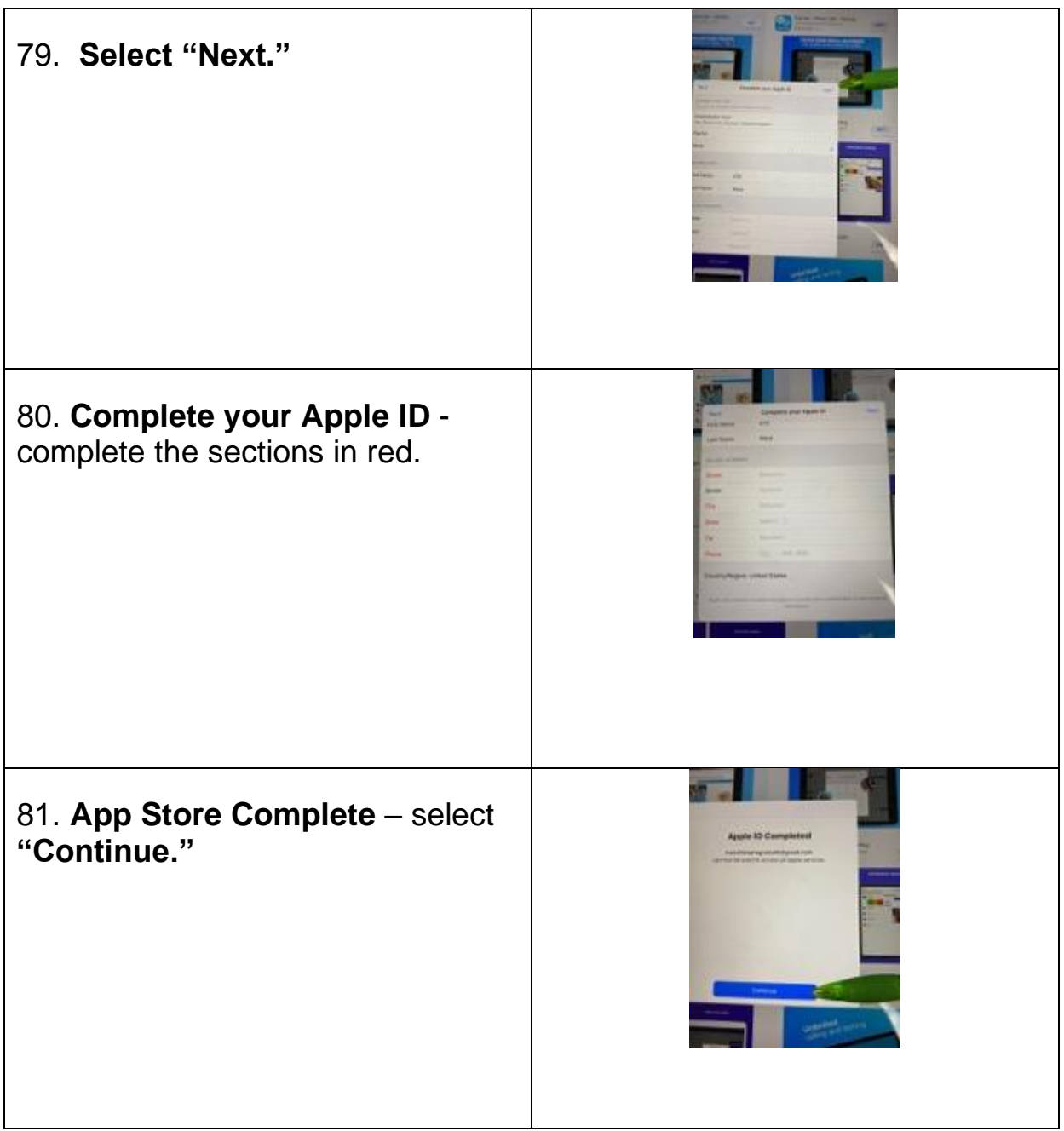

### <span id="page-6-0"></span>**Gestures (Getting around on the iPad Pro)**

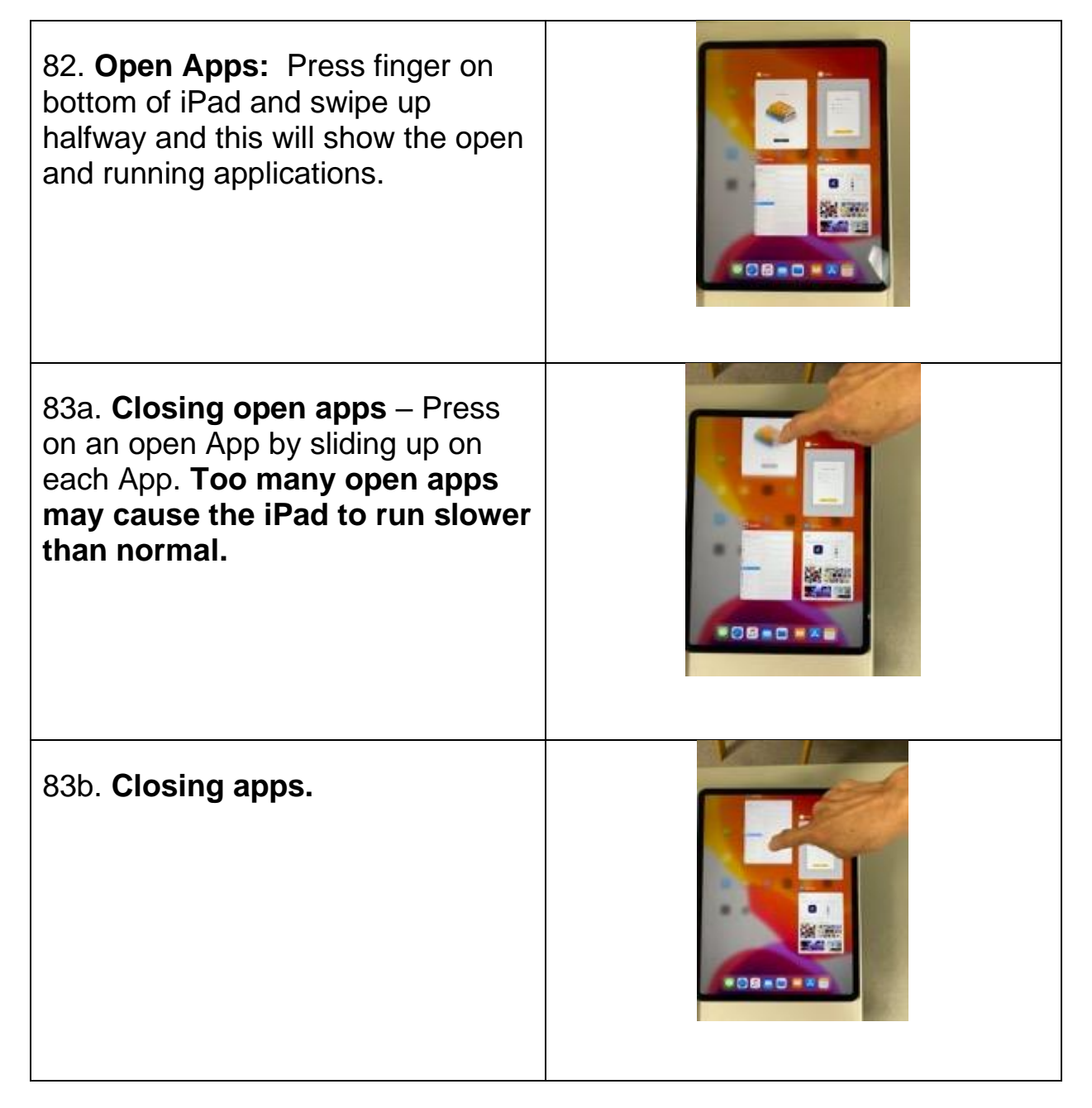

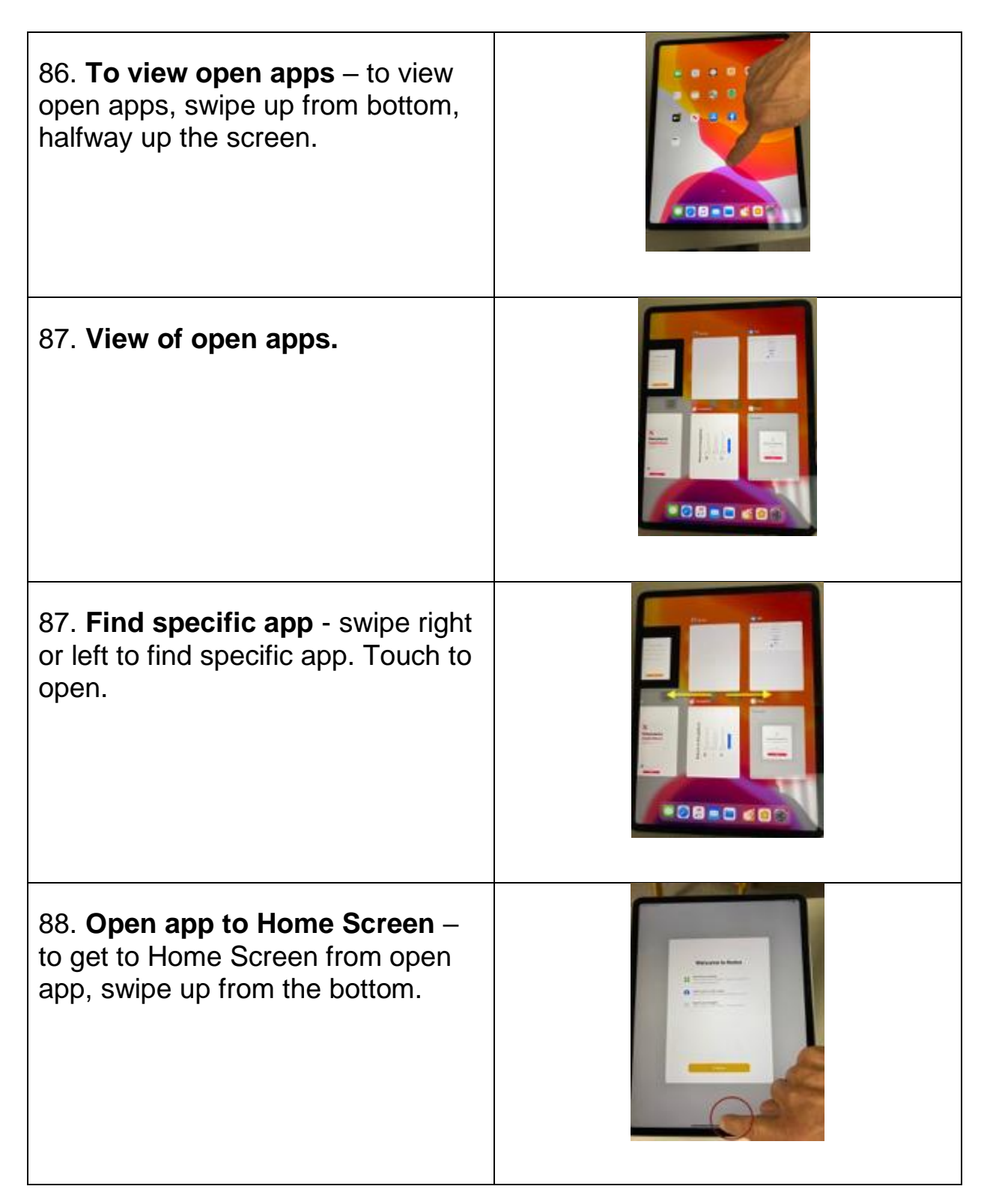

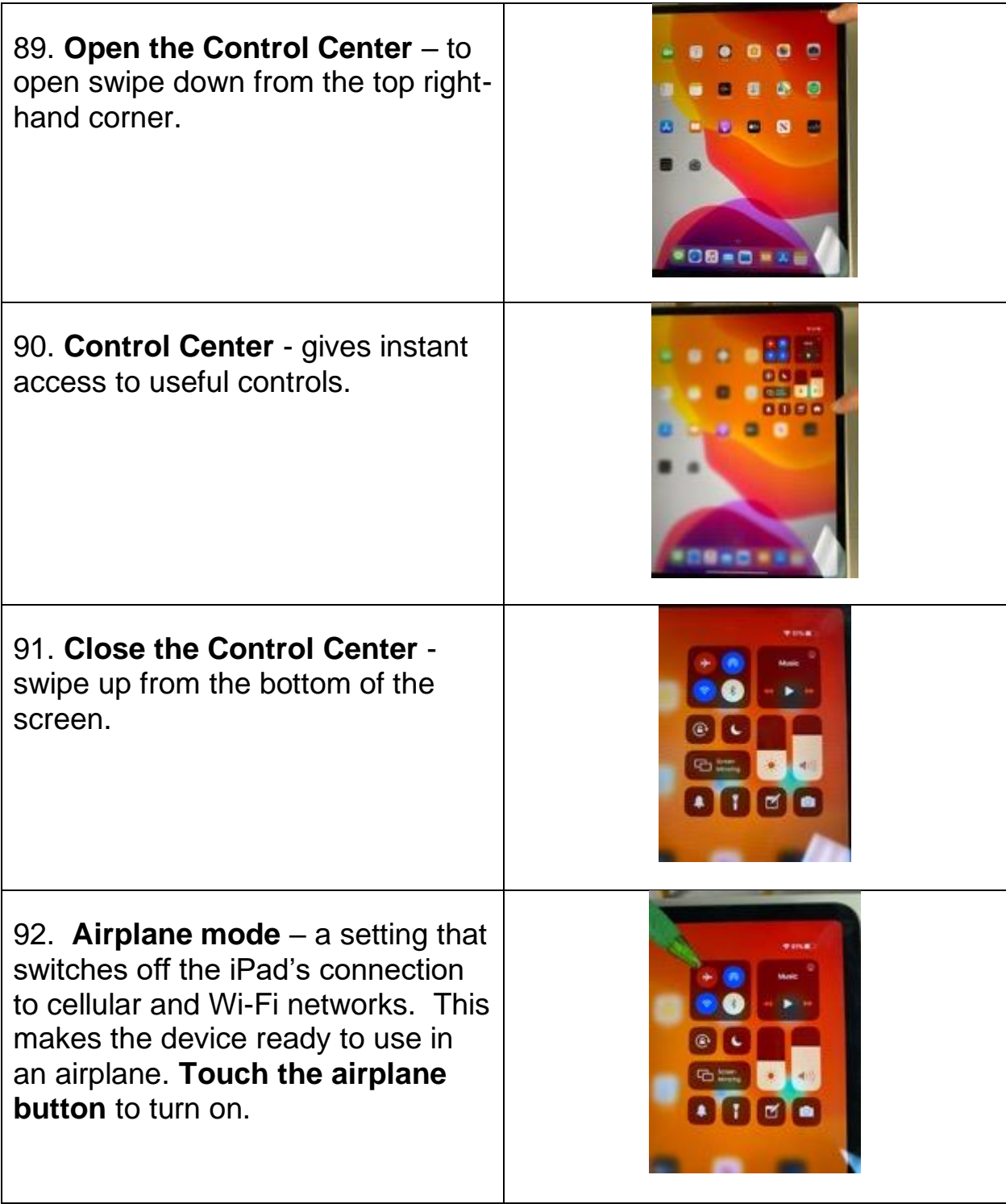

### <span id="page-9-0"></span>**Control Center**

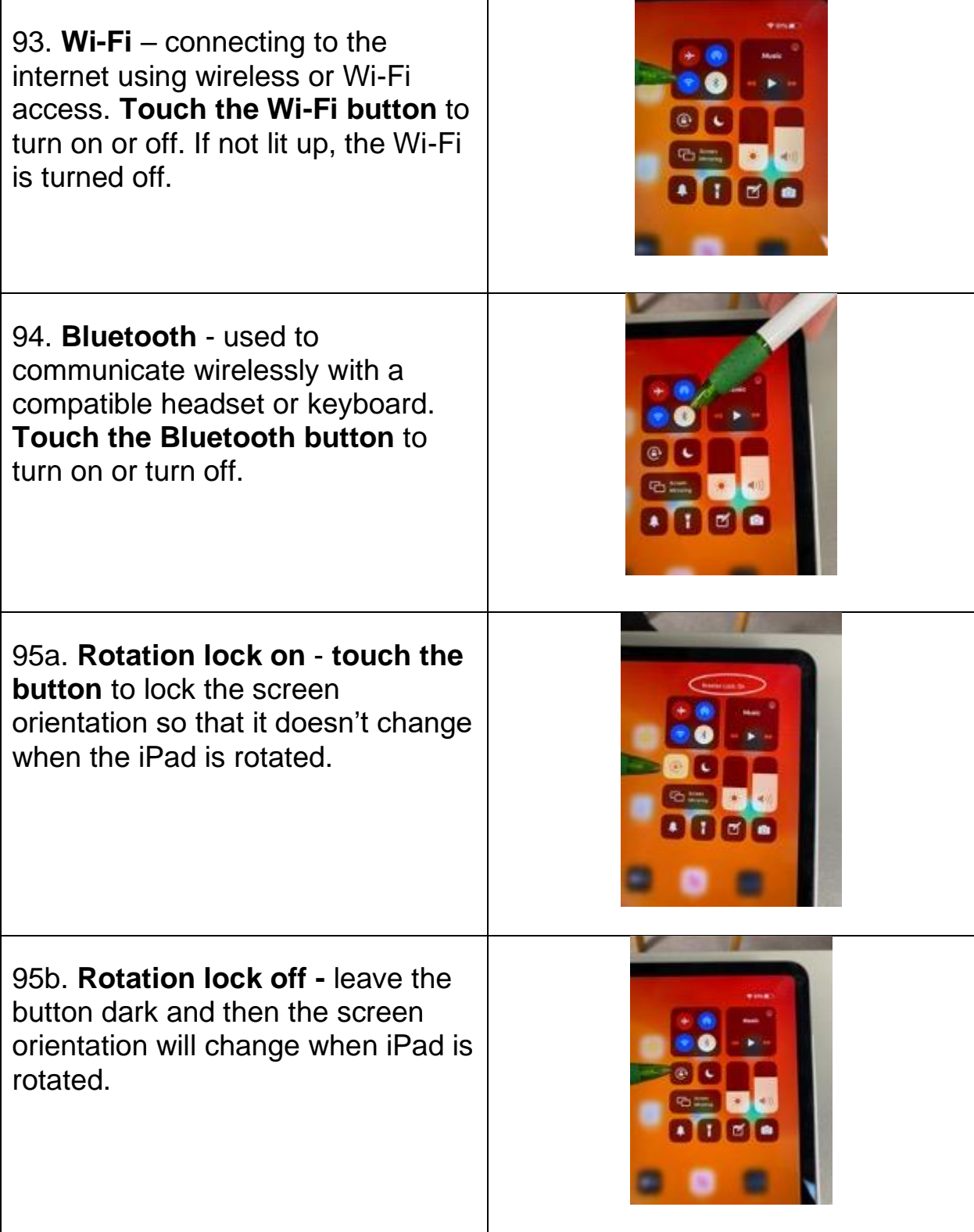

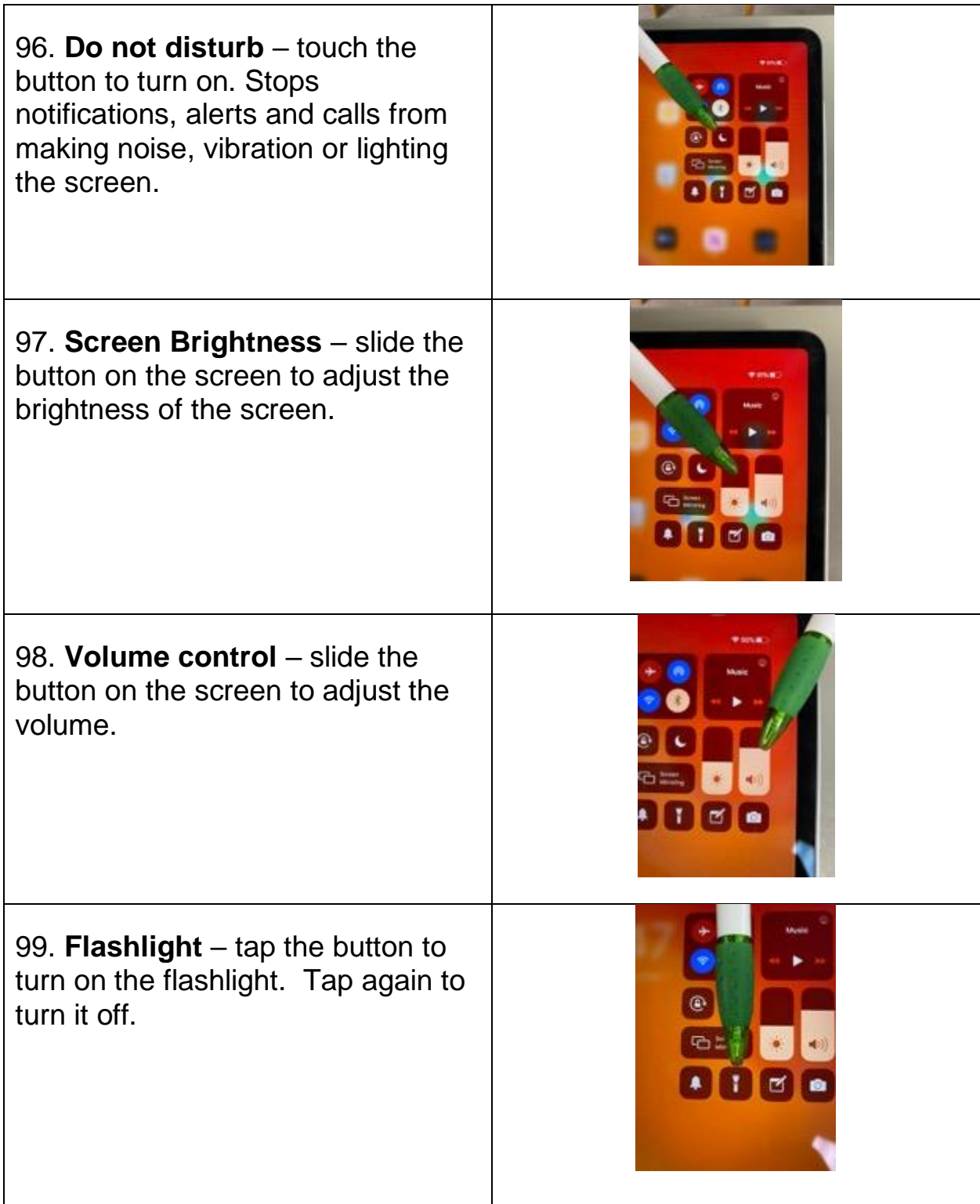

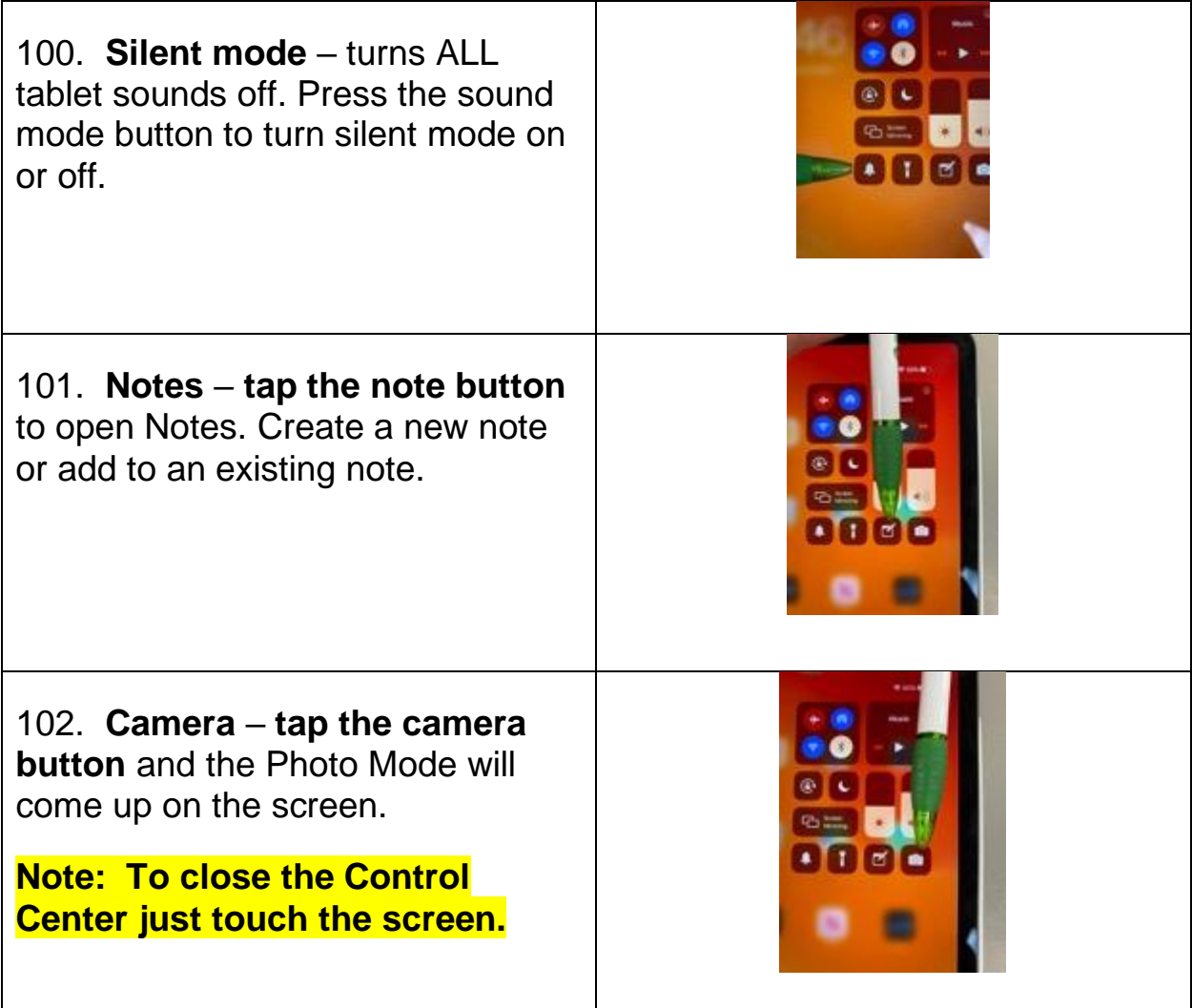

# <span id="page-12-0"></span>**Settings**

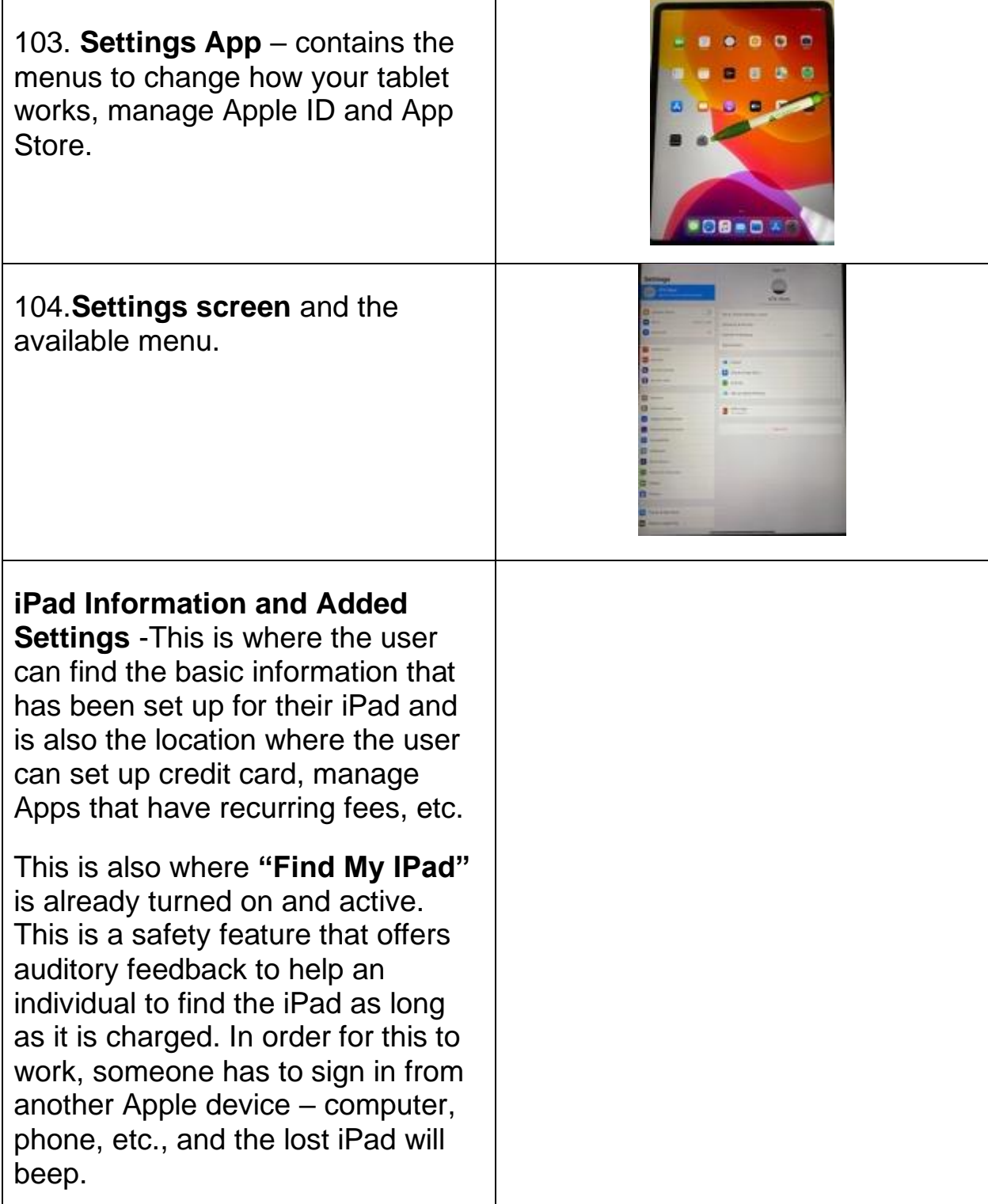

# <span id="page-13-0"></span>**Accessibility**

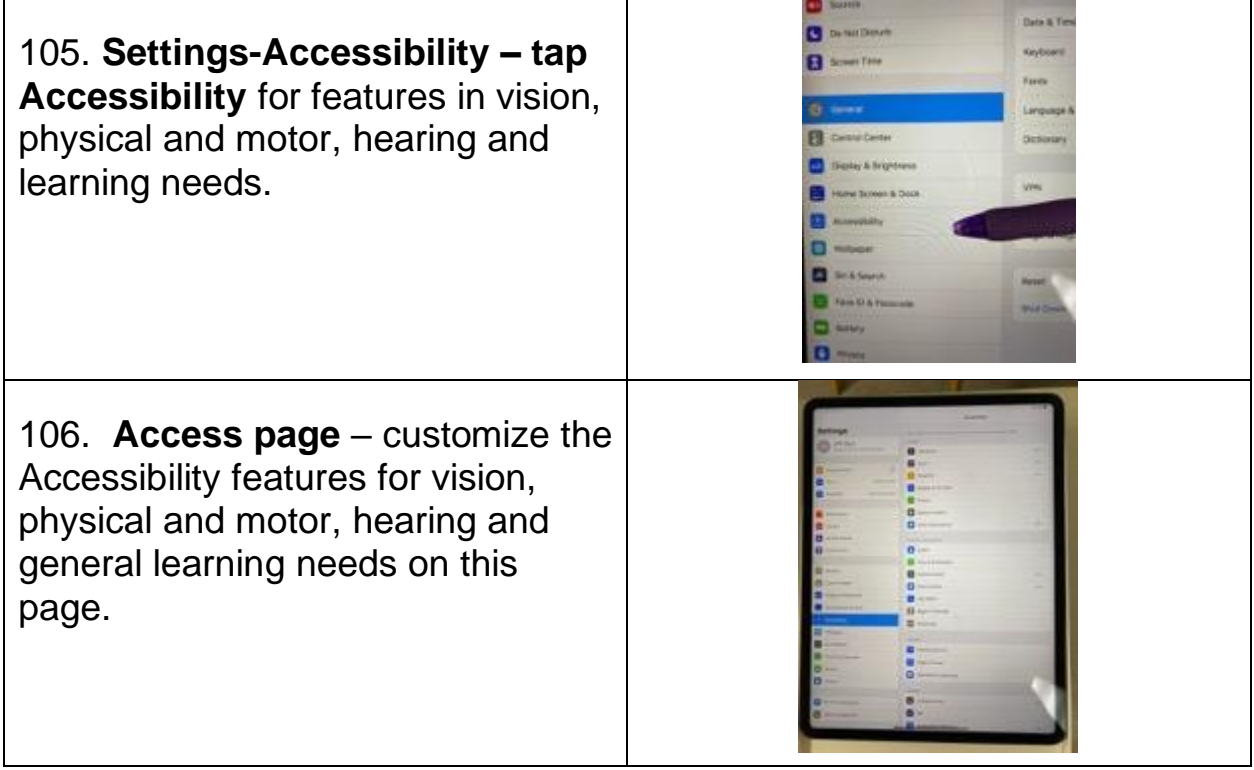

#### <span id="page-14-0"></span>**Accessibility – Vision**

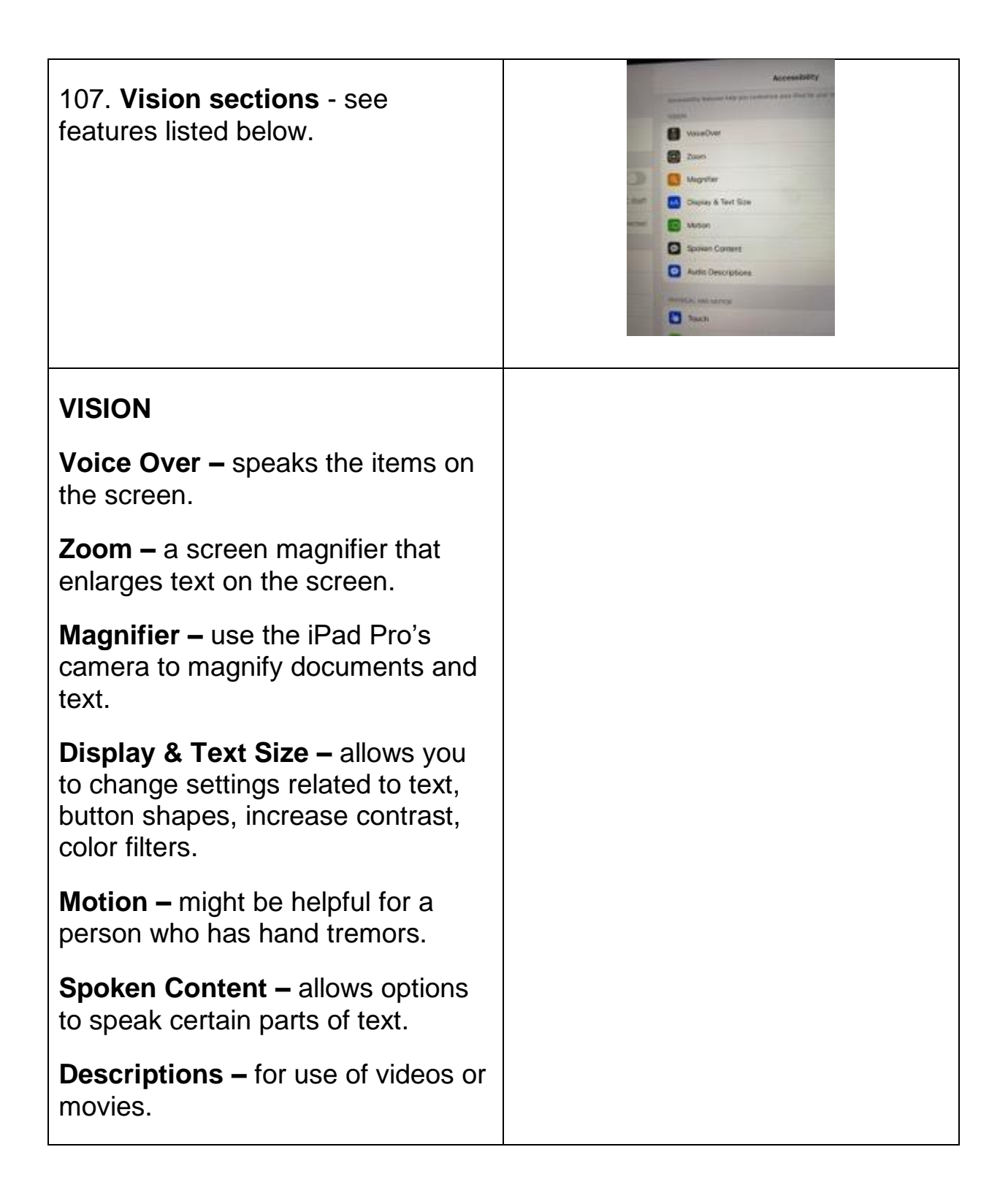

#### <span id="page-15-0"></span>**Accessibility – Physical and Motor**

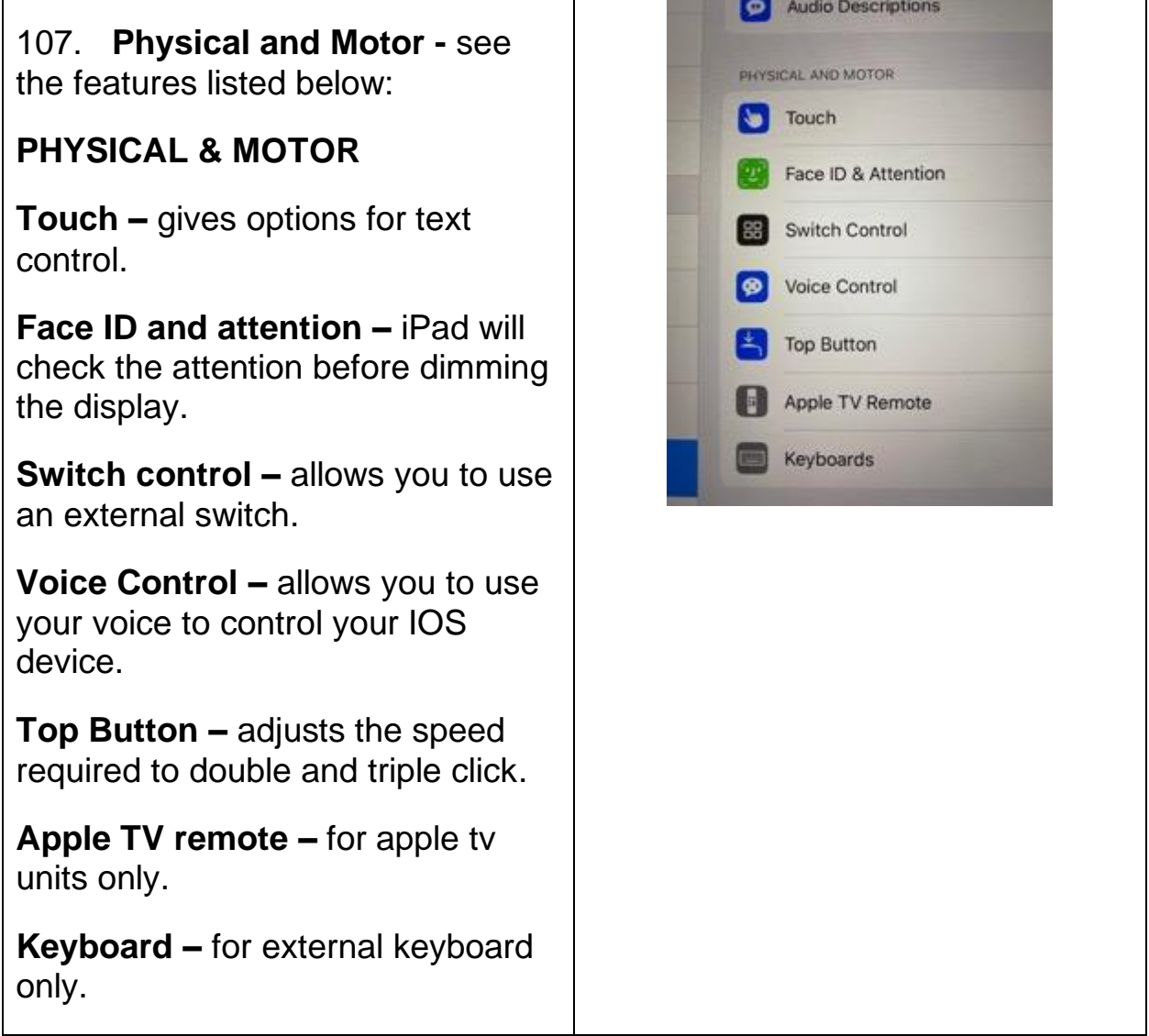

#### <span id="page-16-0"></span>**Accessibility – Hearing and General Options**

108. **Hearing –** see features listed below:

#### **HEARING**

**Hearing devices –** Bluetooth option and hearing aid compatibility-settings to pair your iPad with **compatible hearing aids.**

**Audio & visual –** make the left & right speakers play the same content; LED flash for alerts; helpful for people with hearing loss.

**Subtitles and captioning –** when available can turn on subtitles and captioning for movies and you tube movies for hard of hearing or deaf individuals.

109. **General Options -** see features listed below:

#### **GENERAL**

**Guided Access –** control what features are available to limit an individual for certain apps and certain parts within the app.

**Siri –** gives you an option to use typing or voice; control of Siri settings.

**Accessibility Shortcuts for Guided Access –** can access certain features faster within Accessibility – shortcut options.

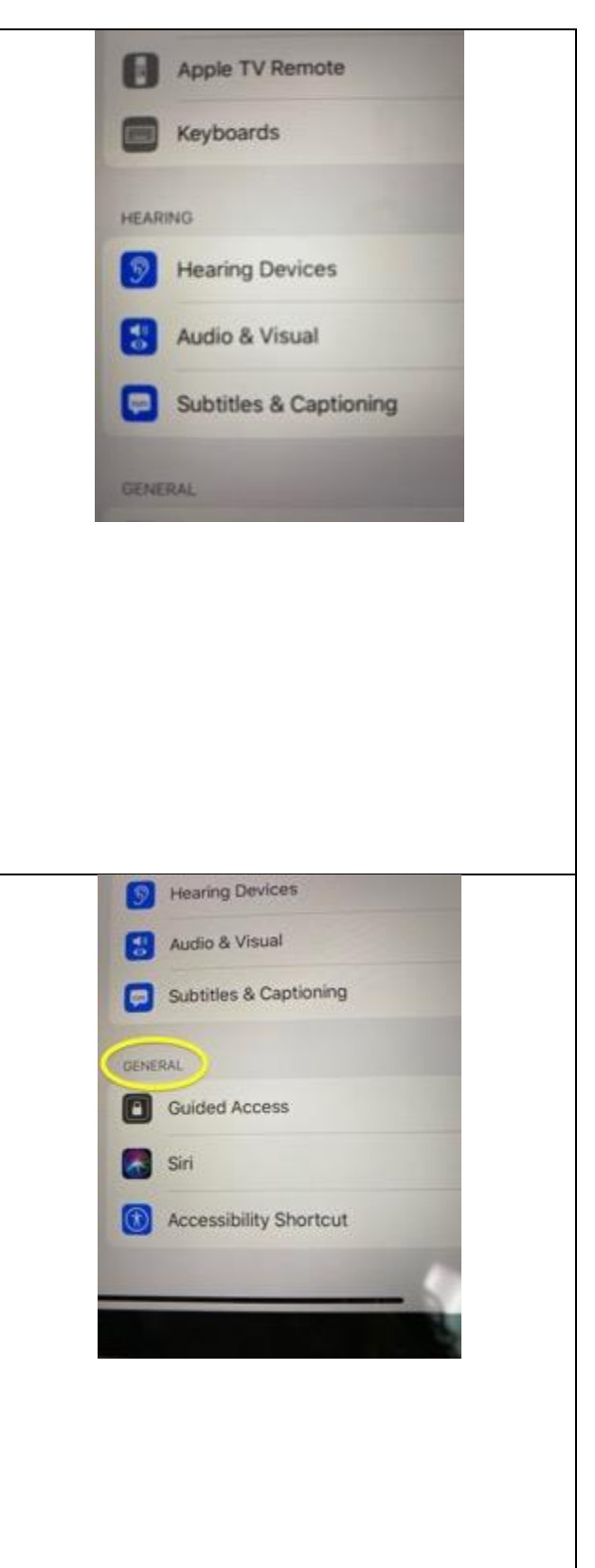